# Calcul matriciel

# 1 Matrices

# 1.1 Définition d'une matrice

TP17

Un vecteur ligne est défini par une liste d'éléments entre crochets séparés par des virgules ou des espaces. Par exemple :

 $-5L=[1 2 3]$  $L =$ 1. 2. 3.

Un vecteur colonne est défini par une liste d'éléments entre crochets séparés par des points-virgules. Par exemple :

 $-->C=[1;2;3]$  $C =$ 1. 2. 3.

Pour définir une matrice  $n \times p$ , il suffit de combiner ces deux syntaxes. Par exemple :

 $--\geq A=[1 \ 2 \ 3;4 \ 5 \ 6]$  $A =$ 1. 2. 3. 4. 5. 6.

Etant donnée une matrice, il est possible d'obtenir sa taille, c'est-à-dire son nombre de lignes et de colonnes, en utilisant l'instruction size : ->size(L), size(C), size(A)

ans = 1. 3.  $ans =$ 3. 1. ans = 2. 3.

Le premier résultat correspond au nombre de lignes et le deuxième correspond au nombre de colonnes.

Remarque. Les matrices sont des éléments de base dans la programmation de Scilab. En fait, en Scilab, "tout est matrice". Par exemple, les nombres réels sont des matrices  $1 \times 1$ :

-->size(2) ans = 1. 1.

Certaines instructions permettent de définir des matrices particulières : étant donnés  $n, p \in \mathbb{N}^*$  et  $a, b \in \mathbb{R}$ ,

- linspace(a,b,n) crée un vecteur ligne de n nombres régulièrement espacés entre  $a$  et  $b$ ,
- zeros(n,p) crée une matrice de taille  $n \times p$  ne contenant que des 0,
- ones  $(n, p)$  crée une matrice de taille  $n \times p$  ne contenant que des 1,
- eye(n,p) crée une matrice  $n \times p$  contenant des 0 partout sauf sur la diagonale où il y a des 1.

Par exemple :

 $-\frac{1}{2}$ zeros(2,3), ones(1,4), eye(3,4)

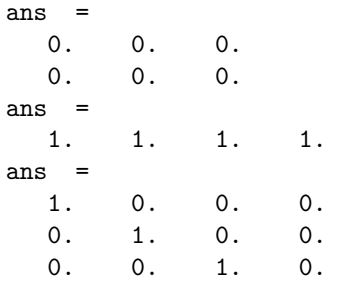

# 1.2 Extraction et modification des éléments d'une matrice

### Extraction des éléments d'une matrice

Soit  $A \in \mathcal{M}_{n,p}(\mathbb{R})$ . Alors :

- L'instruction  $A(i, j)$  extrait le coefficient de la *i*-ième ligne et de la *j*-ième colonne de A.
- L'instruction  $A(i,:)$  extrait la *i*-ième ligne de A.
- L'instruction  $A(:,j)$  extrait la j-ième ligne de A.
- L'instruction  $A(k:1,m:n)$  extrait la sous-matrice de A formée des coefficients  $A(i,j)$  tels que  $k \leq i \leq l$ et  $m \leq j \leq n$ .

```
Par exemple :
```

```
--\geq A=[1 \ 2 \ 3;4 \ 5 \ 6]A =1. 2. 3.
   4. 5. 6.
->A(1,2), A(2,:), A(:,3), A(1:2,2:3)
ans =2.
ans =
   4. 5. 6.
ans3.
   6.
ans =
   2. 3.
   5. 6.
```
Modification des éléments d'une matrice

Soient  $A \in \mathcal{M}_{n,p}(\mathbb{R}), L \in \mathcal{M}_{1,p}(\mathbb{R}), C \in \mathcal{M}_{n,1}(\mathbb{R})$  et  $a \in \mathbb{R}$ . Alors :

- L'instruction  $A(i, j)$  = a modifie le coefficient de la *i*-ième ligne et de la *j*-ième colonne de A en le remplaçant par  $a$ .
- L'instruction  $A(i,:)$ =L modifie la *i*-ième ligne de A en la remplaçant par L.
- L'instruction  $A(:,j)$ =C modifie la j-ième ligne de A en la remplaçant par C.

```
Par exemple :
       -->A=[1 2 3;4 5 6]
```

```
A =1. 2. 3.
   4. 5. 6.
-\frac{1}{2} (1,2)=0
A =1. 0. 3.
   4. 5. 6.
->L=[1,0,-1]; A(2,:)=L
\Delta =
   1. 0. 3.
   1. 0. - 1.-\rightarrow C=[2;-1]; A(:,1)=CA =2. 0. 3.
 -1. 0. -1.
```
Il est aussi possible de concaténer des matrices :

- Si  $A \in \mathcal{M}_{n,p}(\mathbb{R}), B \in \mathcal{M}_{n,q}(\mathbb{R})$  sont deux matrices ayant le même nombre de lignes, alors l'instruction  $C = [A, B]$  crée une matrice  $C \in \mathcal{M}_{n,p+q}(\mathbb{R})$  qui est la concaténation horizontale des matrices A et B.
- Si  $A \in \mathcal{M}_{n,p}(\mathbb{R})$ ,  $B \in \mathcal{M}_{m,p}(\mathbb{R})$  sont deux matrices ayant le même nombre de colonnes, alors l'instruction  $C = [A, B]$  crée une matrice  $C \in \mathcal{M}_{n+m,p}(\mathbb{R})$  qui est la concaténation verticale des matrices A et B.

```
Par exemple :
    -5A=[1 2 3; 4 5 6; 7 8 9]; B=eye(3,3);
    -->[A,B], [A;B]ans =
       1. 2. 3. 1. 0. 0.
       4. 5. 6. 0. 1. 0.
       7. 8. 9. 0. 0. 1.
     ans =
       1. 2. 3.
       4. 5. 6.
       7. 8. 9.
       1. 0. 0.
       0. 1. 0.
       0. 0. 1.
```
# 2 Opérations sur les matrices

# 2.1 Opérations usuelles

Il est évidement possible d'effectuer avec Scilab toutes les opérations matricielles usuelles. Voici les instructions nécessaire pour cela ( $A$  et  $B$  étant deux matrices pour lesquelles les opérations ci-dessous sont possibles et  $k$  un entier naturel) :

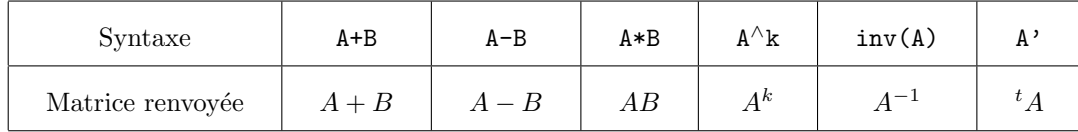

Par exemple :

```
-5A=[3 \ 5 \ 0;1 \ -4 \ 1;0 \ 2 \ -1]; B=[1 -1 -2;2 0 -2;0 3 3];
A =3. 5. 0.
   1. - 4. 1.0. 2. -1.B =1. - 1. - 2.2.0 - 2.0. 3. 3.
->A-B,A*B,B^2,inv(A),B'
ans =
   2. 6. 2.
 -1. - 4. 3.0. - 1. - 4.ans =
   13. - 3. - 16.-7. 2. 9.
   4. -3. -7.ans =
 -1. - 7. - 6.<br>2. -8. - 102. - 8. - 10.6. 9. 3.
ans =
   0.1818181818182 0.4545454545455 0.4545454545455
   0.0909090909091 - 0.2727272727273 - 0.2727272727273
   0.1818181818182 - 0.5454545454545 - 1.5454545454545
ans =
   1. 2. 0.
 -1. 0. 3.
 -2. -2. 3.
```
Remarquons que lorsqu'on souhaite inverser une matrice non-inversible, Scilab affiche un message d'erreur :  $\overline{-}$ ->inv $(B)$ 

!--error 19 Le problème est singulier.

## 2.2 Opérations "élément par élément"

Scilab permet aussi de faire des opérations sur les matrices "élément par élément". Ces opérations n'ont pas de sens mathématiques mais peuvent être utiles dans certains cas.

Soient  $A = (a_{i,j})$  et  $B = (b_{i,j})$  deux matrices de même taille et k un entier. Les opérations "élément par élément" sont obtenues en faisant précéder le signe opératoire d'un point :

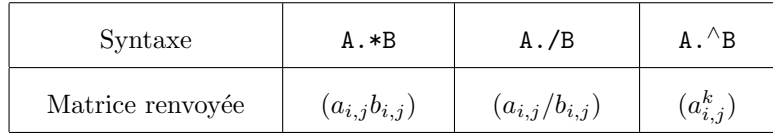

Par exemple :

 $-$ ->A=[-1 2 -4;0 -1 2], B=[2 1 -2;4 0 -1]  $A =$  $-1.$  2.  $-4.$  $0. - 1. 2.$  $R =$  $2. 1. - 2.$ 4. 0. - 1.  $\rightarrow A.*B$ ,  $A./B$ ,  $A.^B$ ans =  $-2.$  2. 8.  $0. 0. - 2.$ ans =  $-0.5$  2. 2.  $0. - Inf - 2.$ ans = 1. 2. 0.0625 0. 1. 0.5

Plus généralement, si  $A = (a_{i,j})$  est une matrice et si f est une fonction définie sur Scilab, l'instruction  $f(A)$ renvoie la matrice  $(f(a_{i,j}))$  dont tous les coefficients sont les images par f des éléments de A. Par exemple :  $\rightarrow$ abs $(A)$ 

ans = 1. 2. 4.

$$
0. \qquad 1. \qquad 2. \\
$$

Exercice 1 Soient  $A, B, C$  et  $D$  quatre matrices définies par :

$$
A = \begin{pmatrix} 2 & 3 & -2 \\ 4 & 2 & 5 \end{pmatrix} \quad B = \begin{pmatrix} 2 & 1 & 3 \\ -4 & 0 & 1 \\ 3 & -1 & -2 \end{pmatrix} \quad C = \begin{pmatrix} -1 & 0 & 3 & -2 \\ 4 & 2 & 0 & 1 \\ 3 & 1 & -4 & -3 \end{pmatrix} \quad D = \begin{pmatrix} -2 & 1 & 4 \\ 3 & -4 & 2 \end{pmatrix}
$$

- 1. Définir ces matrices sous Scilab.
- 2. Énumérer les produits de 2 ou 3 de ces matrices qui sont définis et les calculer avec Scilab.
- 3. Calculer  $(A + D)C$ ,  $B^{-1}$ , <sup>*t*</sup>D, <sup>*t*</sup>CB, <sup>*t*</sup>AD.

Exercice 2 Considérons la matrice  $A =$  $\sqrt{ }$  $\overline{1}$  $2 -1 2$ 5 −3 3  $-1$  0  $-2$  $\setminus$  $\cdot$ 

- 1. Définir la matrice  $A$  et la matrice  $I_3$  sous Scilab.
- 2. Calculer avec Scilab  $(I + A)^3$ .
- 3. En déduire que  $A$  est inversible et calculer son inverse.
- 4. Vérifier le résultat précédent avec Scilab.

**Exercise 3** Soient 
$$
A = \begin{pmatrix} 1 & 1 & 1 \\ 1 & 1 & 1 \\ 1 & 1 & 1 \end{pmatrix}
$$
 et  $B = \begin{pmatrix} 0 & -1 & 1 \\ 1 & 0 & -1 \\ -1 & 1 & 0 \end{pmatrix}$ .

- 1. Définir les matrices  $A$  et  $B$  sur Scilab.
- 2. Calculer avec Scilab AB et BA.
- 3. Soit  $M = A + B$ . Démontrer que, pour tout entier naturel n non nul,  $M^n = A^n + B^n$ .
- 4. Calculer  $A^2$ ,  $A^3$ ,  $A^4$  avec Scilab. Conjecturer l'expression de  $A^n$  puis démontrer votre conjecture.
- 5. Calculer  $B^2$ ,  $B^3$ ,  $B^4$ ,  $B^5$ ,  $B^6$  avec Scilab. Conjecturer l'expression de  $B^n$  puis démontrer votre conjecture.
- 6. Déduire des questions précédentes une expression de  $M^n$  en fonction de n.

**Exercise 4** On consider a matrices 
$$
A = \begin{pmatrix} 5 & 1 & 0 \\ -3 & 2 & 1 \\ 1 & 0 & 2 \end{pmatrix}
$$
.

- 1. Définir la matrice A avec Scilab, puis déterminer la matrice  $B = A 3I$ .
- 2. Calculer  $B^2$  et  $B^3$  avec Scilab. En déduire  $B^k$  pour tout entier  $k \geq 3$ .
- 3. Déduire des questions précédentes une expression de  $A<sup>n</sup>$  en fonction de l'entier naturel n.
- Exercice 5 1. Écrire une fonction Transposee qui, étant donnée une matrice  $A$ , permet d'obtenir la transposée de A.

On n'utilisera pas ici la commande A'.

2. Écrire une fonction Diagonale qui, étant donné un vecteur ligne  $[a_1, \ldots, a_n]$ , permet d'obtenir la matrice diagonale suivante :

$$
\left(\begin{array}{cccc} a_1 & 0 & \cdots & 0 \\ 0 & a_2 & \ddots & \vdots \\ \vdots & \ddots & \ddots & 0 \\ 0 & \cdots & 0 & a_n \end{array}\right)
$$

Remarquons que l'instruction  $diag(I_{a_1},...,a_n]$ ) permet aussi de construire une matrice diagonale (on pourra consulter l'aide pour plus de détails). On n'utilisera pas cette fonction pour la procédure ci-dessus.

- 3. Écrire une fonction ProduitMatriciel qui, étant données deux matrices  $A$  et  $B$ , vérifie si le produit matriciel de  $A$  par  $B$  est bien défini et
	- si ce n'est pas le cas, elle affiche un message d'erreur,
	- $\bullet$  si c'est le cas, elle calcule et affiche le produit matriciel de A par B en utilisant la définition vue en cours : si  $A = (a_{i,j}) \in \mathcal{M}_{n,p}(\mathbb{R})$  et  $B = (b_{i,j}) \in \mathcal{M}_{p,r}(\mathbb{R})$ , alors le produit matriciel de A par B est la matrice  $C = (c_{i,j}) \in \mathcal{M}_{n,r}(\mathbb{R})$  définie par  $c_{i,j} = \sum_{i=1}^{p}$  $a_{i,k}b_{k,j}$ .

 $k=1$ 

On n'utilisera pas ici la commande A\*B.